## < General

### **Software Update**

**Automatic Updates** 

On  $>$ 

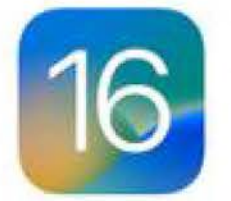

iOS 16.4.1 Apple Inc.

This update introduces 21 new emoji and includes other enhancements, bug fixes, and security updates for your iPhone.

Some features may not be available for all regions or on all Apple devices. For information on the security content of Apple software updates, please visit this website: https://support.apple.com/kb/HT201222

Learn more...

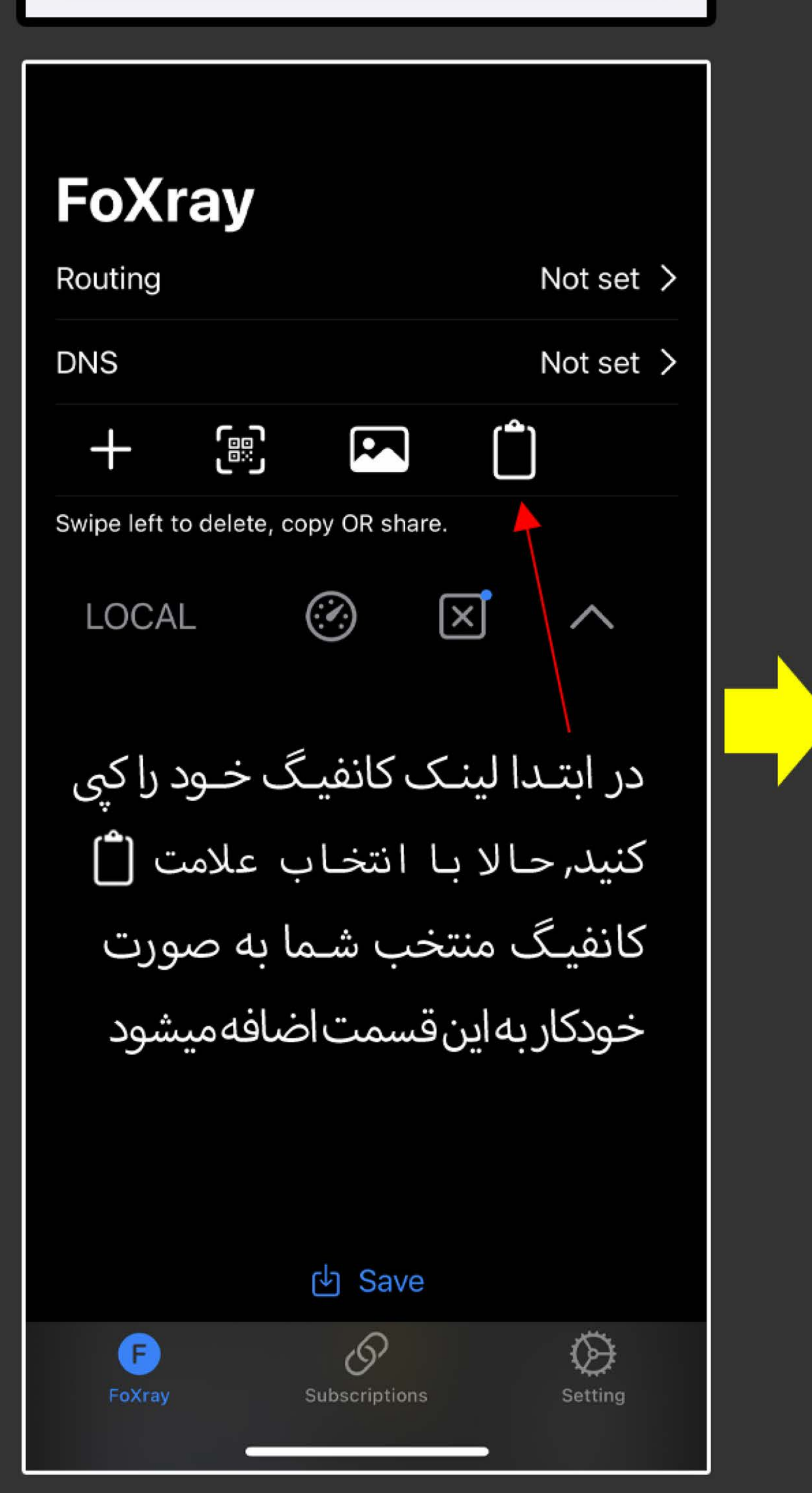

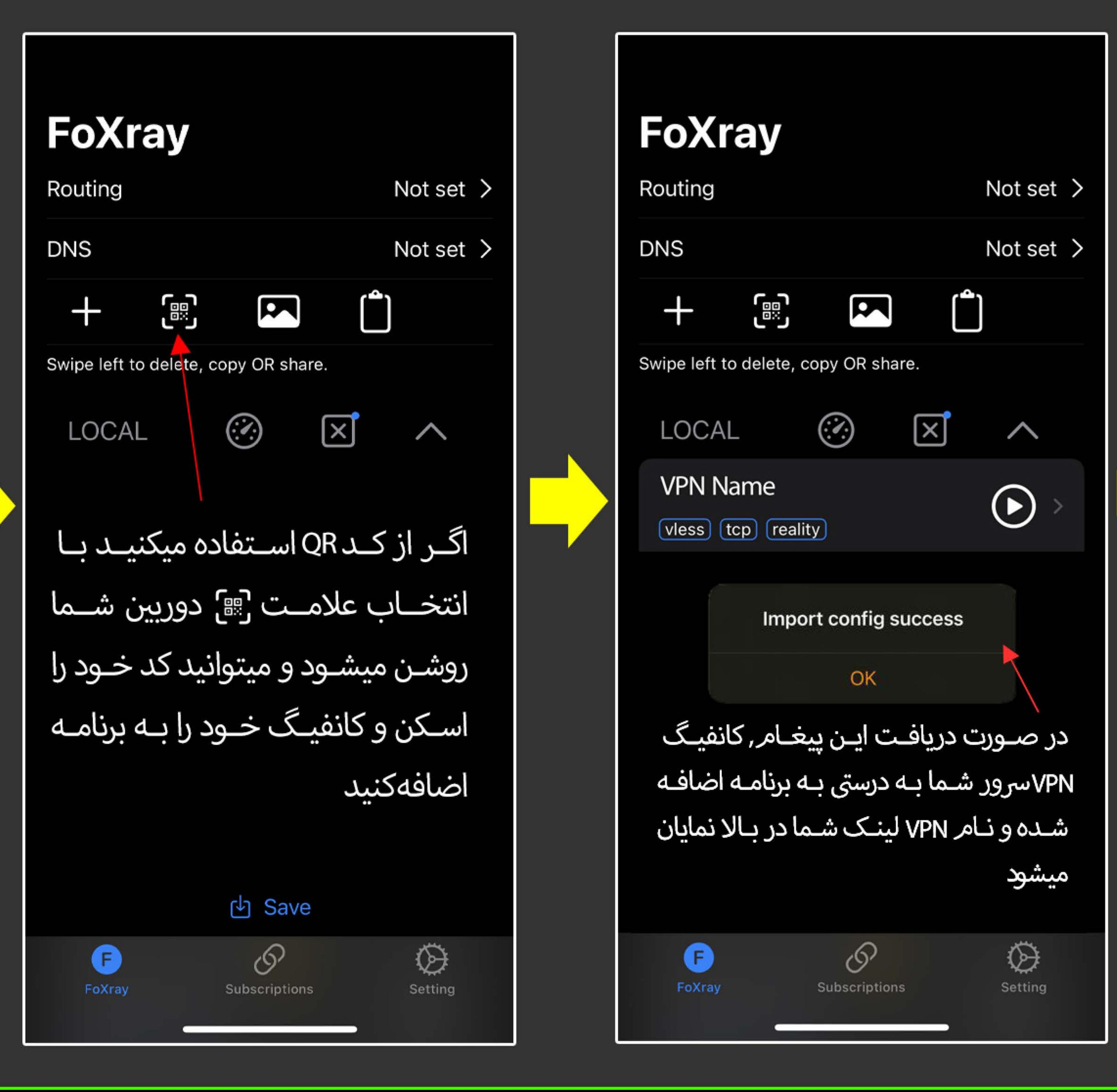

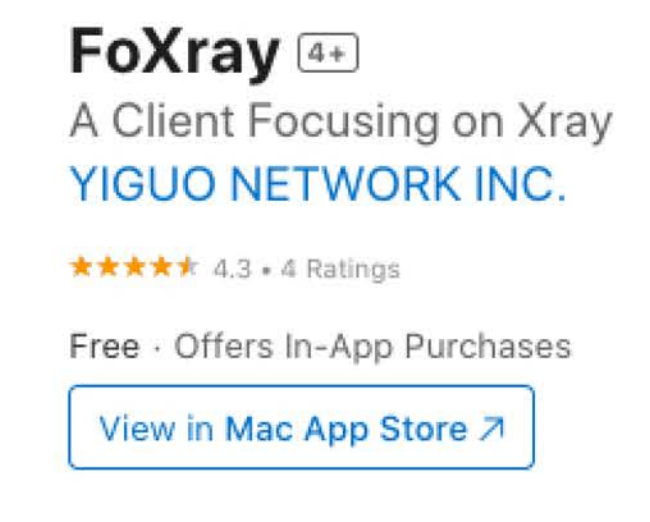

اپلیکیشن **FoXray** به ما کمک می کند که از کانفیگ های جدید V2Ray و یا XRay با ورژن 1.8 به بالا که بنام Reality مشهور هستند, برای دور زدن فیلترینگ استفاده کنیم. نکته بسیار مهم قبل ازنصب این برنامه این است که باید مطمئن شوید که دستگاه Apple شما به نسخه 16 یا بالاتر بروزرسانی شده باشد تا بتوانید اپلیکیشن FoXray را بر روی دستگاه خود به درست*ی* نصب کنید ِ بعد از نصب ایلیکیشن دستورات و مراحل زیر را همانطور که در عکس نشان داده شده

# اموزش نصب ایلیکیشن FoXray iPhone, iPad, MacOS

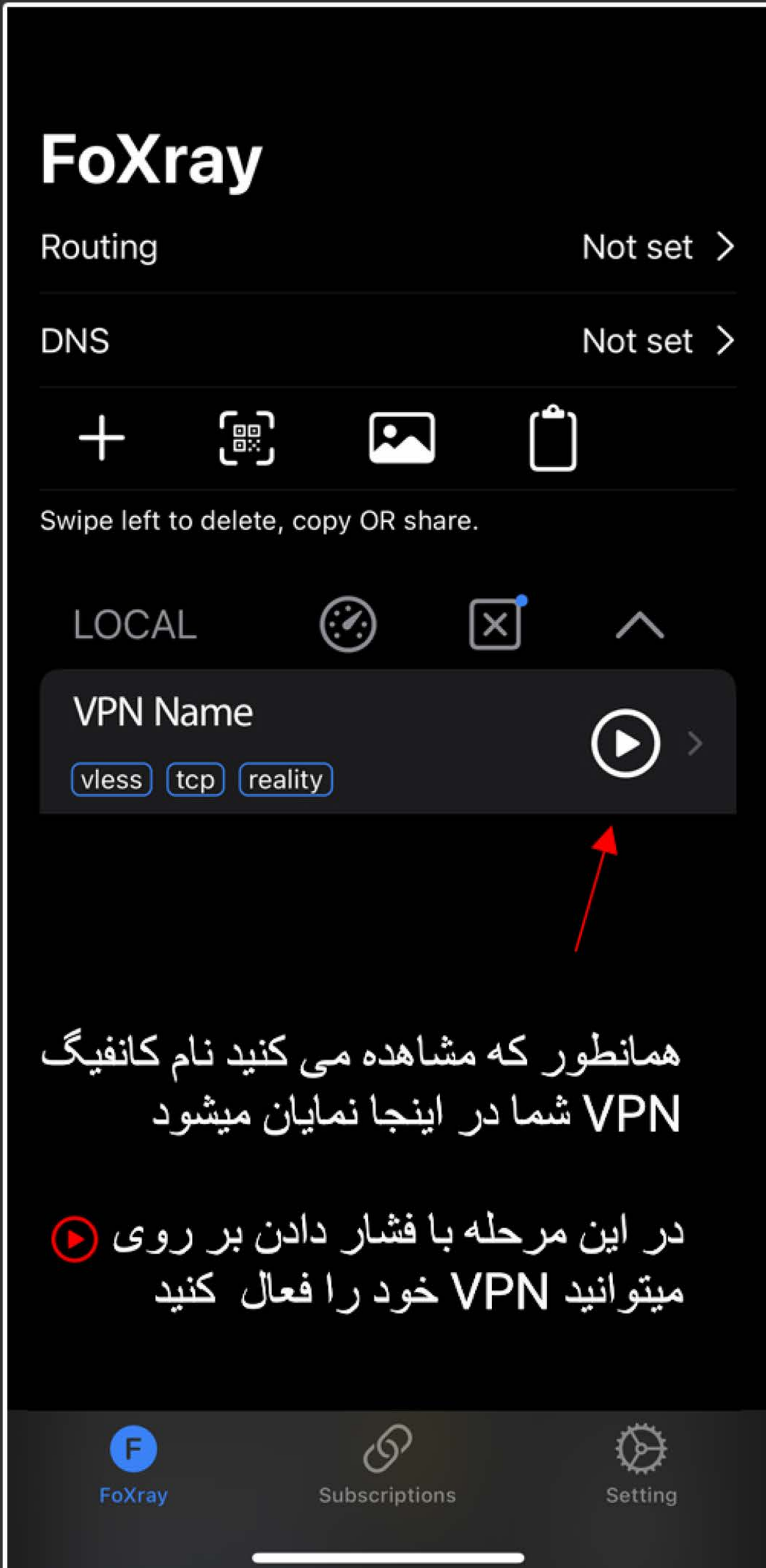

دنبال و اجرا کنید.

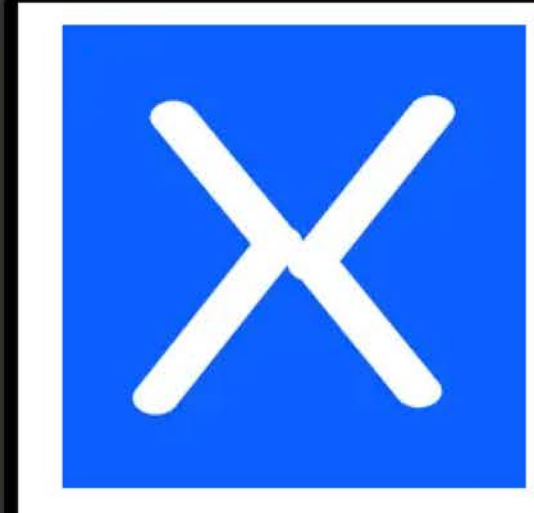

FoXray<sup>4+</sup> A Client Focusing on Xr YIGUO NETWORK IN \*\*\*\*\* 4.3 . 4 Ratings Free · Offers In-App Purchases View in Mac App Store A

مـا بـرای راحتی و سـهولت کاربـران ایـن تنظیمـات و قـوانین را از قبـل تهیه و تنظیم کـرده ایمر و به صـورت لینک کانفیگ قابل اجـرا در اختیار شـما گذشـته ایـمر . توجـه داشـته باشـید بـا اسـتفاده از ایـن کانفیـگ و فعـال کـردن آن کـه در مراحـل بعدی آمـوزش خواهیـم داد, شـما تمامر سایت های ایرانی با پسوند <mark>ir،</mark> را به اصطلاح مستقیم می کنید و ترافیک داخلی را از پروکسی سرور خارجی خود عبور نمی دهید

در مرحله اول لینک زیر را به صورت کامل کپی کنید, و دستورات و مراحل آموزشی را همانطور که در عکس توضیح داده شده دنبال و اجرا کنید

# | آموزش Routing و مسدودسازی سایتها و اپلیکیشنهای ایرانی از سمت کاربر در ایلیکیشن FoXray

این قسـمت را از کاربرانتـان بخواهیـد کـه انجـامر دهنـد. چـرا کـه ایـدهال تریـن حالـت ایـن اسـت کـه اساسـا ترافیـک داخلی ایـران ابـه سـمت پـروکسی سرور شـما ارسـال نشـود. مـثلا اپليکيشـن **FoXRAY** بـرای مـا ايـن امـکان را فراهـم میکنـد کـه بـه سـادگی مشـخص ا کنیمر ترافیک داخلی از پروکسی عبور نکند و فقط ترافیک خارجی به سمت پروکسی سرور ارسال شود

> كاهش احتمال شناسايي سرور کاهش ترافیک سرور و در نتیجه بالا رفتن کیفیت کاهش هزینههای سرور (اگر بابت ترافیک هزینه جداگانه پرداخت میکنید.)

## مزاياى استفاده از Routing

<mark>)</mark> اسـتفاده میکند این اسـت که اگـر از یک س<sub>ر</sub>ور سیسـتمر فیلترینـگ از روشهـای متنوعـی اسـتفاده میکنـد تـا بتوانـد «حـدس بزنـد» یـک <mark>P</mark> متعلـق بـه پـروکسی سرور میباشـد یـا نـه. در چین، یکی از روشهـایی که <mark>/</mark> خارجی درخواستی به سمت سایتهای داخلی چینی بیاید، آن را مسدود میکند, حدس میزنیم که در ایران همر از سیستمر مشابهی استفاده میشود

وقتی کـه گـوشی کاربـر بـه پـروکسی سرور متصـل نباشـد، تمامـی درخواسـت@ بـه اینگیشـنهای در درون شبکه اینترنـت ایـران صـورت خواهـد گرفـت. مـا فـرض کنیـد گـوشی کاربر به پـروکسی سرور شـما کـه در خـارج از کشـور قـرار گرفتـه متصـل باشـد, در ایـن صـورت، تمامی درخواسـت، باز کـردن وبسایتها و اپلیکیشـنهای داخلی از سـمت سرور شـما صـورت خواهـد گرفـت, در ایـن حالـت از یک <mark>I</mark>P خارج از کشور درخواست به سمت وبسایتهای داخلی ارسال خواهد شد, همین اتفاق برای فیلترچی دلیل کافی خواهد بود تا به I<mark>P سرور شما مشکوک بشود</mark>

بهتریـن راه حـل بـرای رفـع ایـن مشـکل ایـن اسـت کـه کاربـران مراقـب باشـند کـه در هنـگام اتصـال بـه پـروکسی از اسـتفاده نه داخلی ایـران اسـتفاده نکننـد. برخـی از اپلکیشـنها مثـل ${\bf v}$ د | به شـما ایـن امـکان را میدهند کـه مشـخص کنیـد ترافیـک چـه اپلیکیشـنهایی میتوانـد از پـروکسی عبـور کنـد. امـا یـک راه حـل دیگین اسـت کـه در سـامانهXRay به نـامره<mark>Routings </mark>شـناخته میشـود. در ادامه آمـوزش میدهی*م* که چگونه در سمت کاربر و سمت سرور بتوانیم ترافیک داخلی ایران را مسدود کنیمر

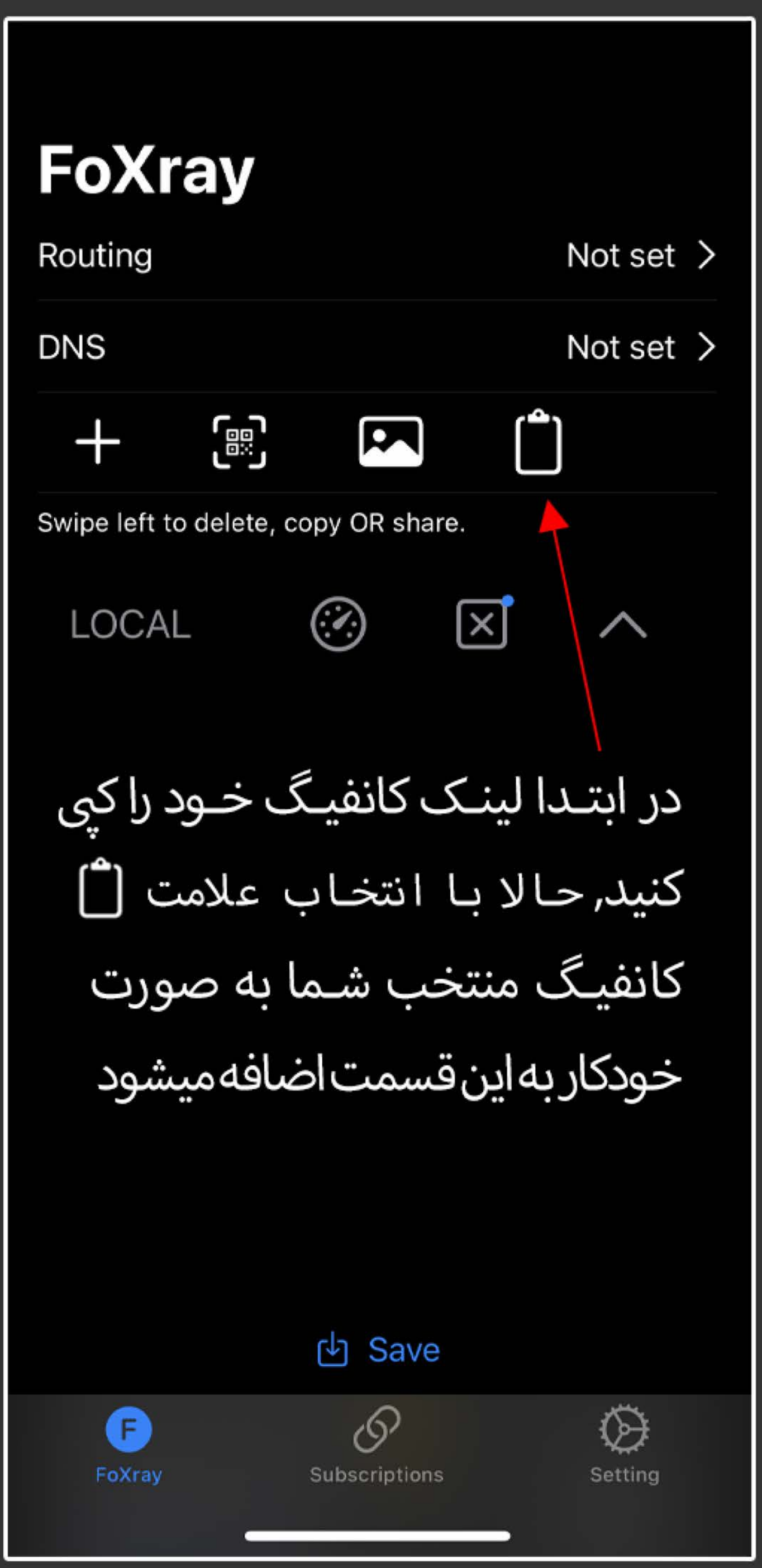

![](_page_2_Figure_4.jpeg)

 $\zeta$  FoXray + همانطور که مشاهده میکنید کانفیگ R-Direct به لیست بر نامه اضافه شده آن را انتخاب و با علامت زدن دایره خالی قوانين Routing فعال خواهد شد با انتخاب ها R-Direct| شما مبتو انید قوانین اعمال شده ر ا مشاهده کنید یا آنها را تغیر دهید یا حتا قوانین جدیدی را به اين فهرست اضافه كنيد در انتها*ی* صفحه گزینه Save را انتخاب کنید تا دستور ات در برنامه ذخیر ه شود <sup>山</sup> Save  $\bigoplus$  $\mathcal{O}$ Setting Subscriptions